## LÄGG TILL ANVÄNDARE PÅ MINA SIDOR

**På Mina sidor kan du som är kund när som helst få reda på hur din energianvändning ser ut – helt utan avgift. Du kan även enkelt lägga till flera användare.**

1. Klicka på **Administration** och välj **Användare**

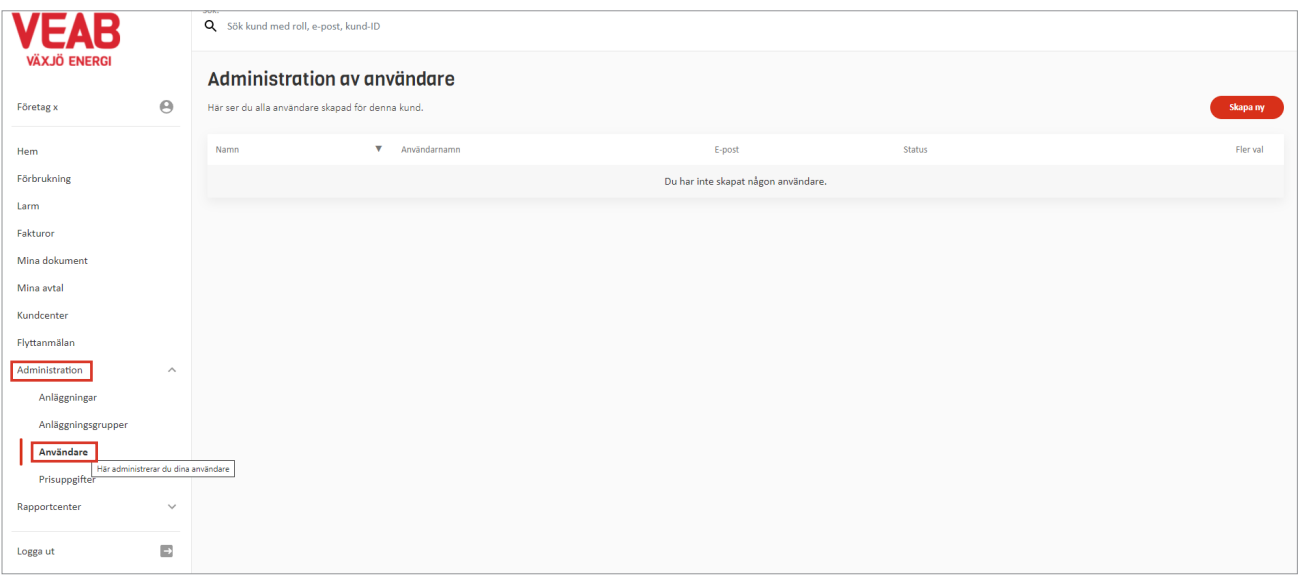

- 2. I tabellen som kommer fram ser du de användare som är registrerade på sidan. Klicka på **Skapa ny.**
- 3. Fyll i uppgifterna som efterfrågas och klicka på **Skapa**. Glöm inte bort att fylla i nyttigheter (el, fjärrvärme, fjärrkyla, produktion).

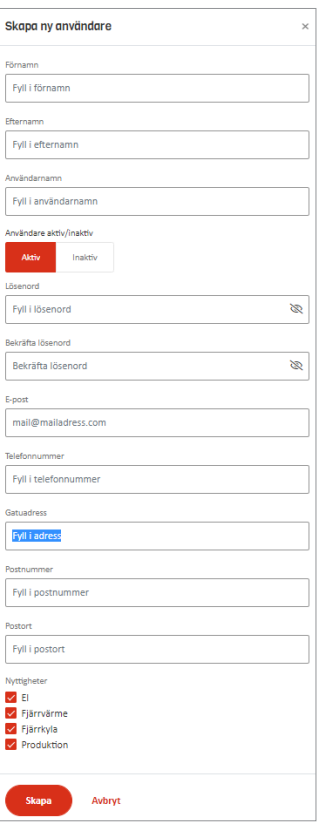

4. Klicka på **Administration** och **Anläggningsgrupper**

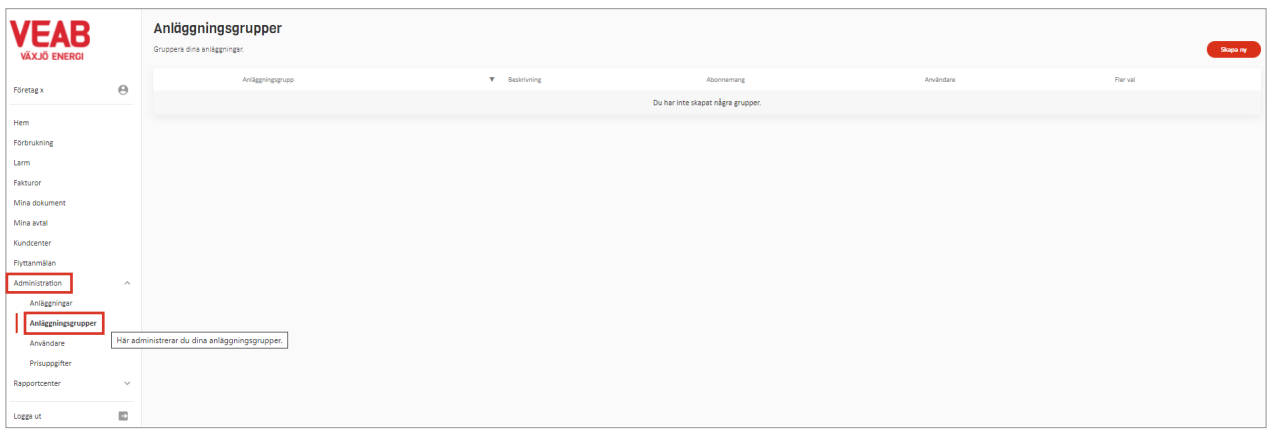

5. Klicka på **Skapa ny.** Ange ett namn på gruppen, samt beskrivning, till exempel Energiuppföljningsuppdrag. Fyll i informationen och de anläggningar som användaren ska ha tillgång till. Klicka på **Avsluta.**

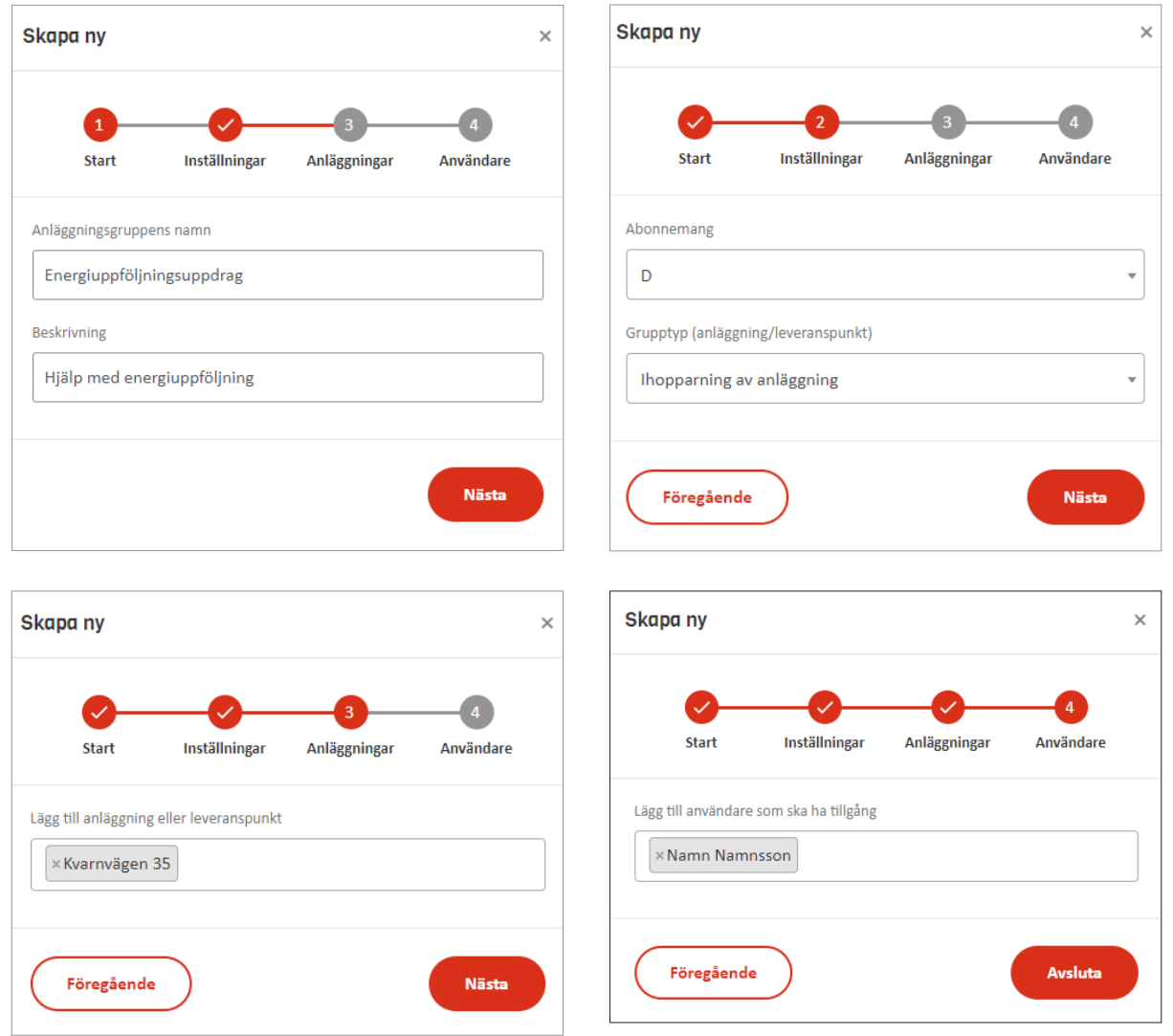

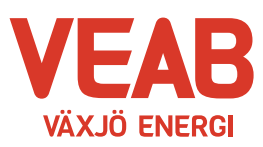

## EN DEL AV DIN VARDAG